# Navigating the OPAC: Finding resources in the media center

What is an OPAC?

The OPAC is the online catalog that keeps track of the materials we have in the library.

Where do I find the OPAC? You can open OPAC on the library computer by clicking the

OPAC symbol that looks like this

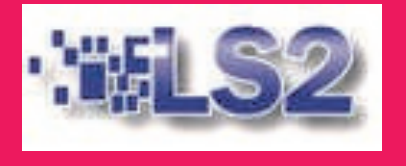

## How do I search OPAC?

What is it? This search type looks for keywords that are connected with the book. This is a great search if you are not quite sure what you are looking for. It will give you broad results.

There are many different ways to search OPAC. The two most popular search types are...

### Keyword Search

#### How do I use it?

 Type the word you are looking for into the search box at the top of the browser.

Search

Then click search

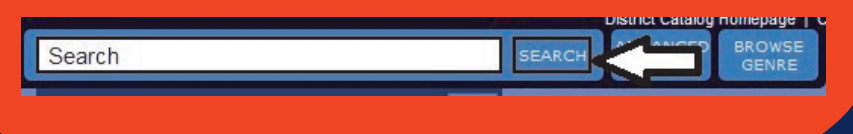

## Subject Search

This search type allows you to search using the controlled vocabulary of the Library of Congress or LCSH heading. It is a great search if you already know specifically what you want.

#### How do I use it?

Search

. Click the advanced search button

SEARCH

Subject Search

. Toggle down to the Subject search

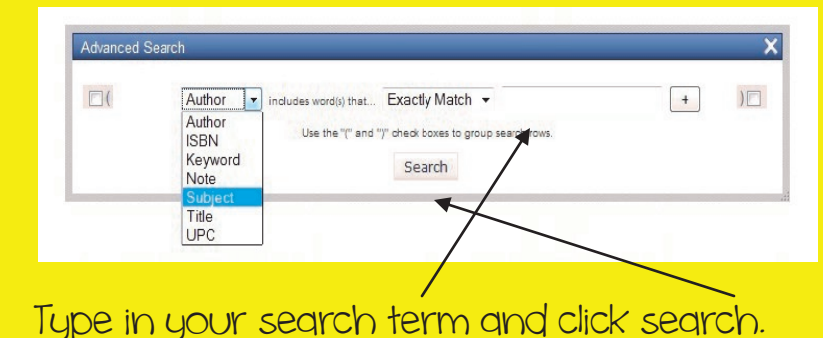

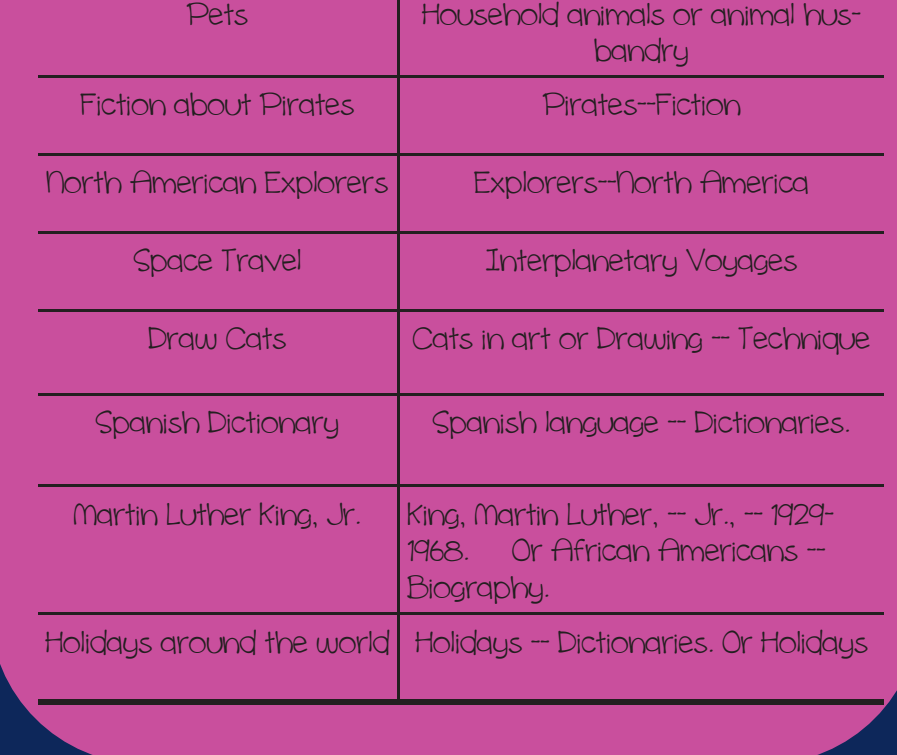

So you might use the following terms...

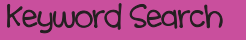

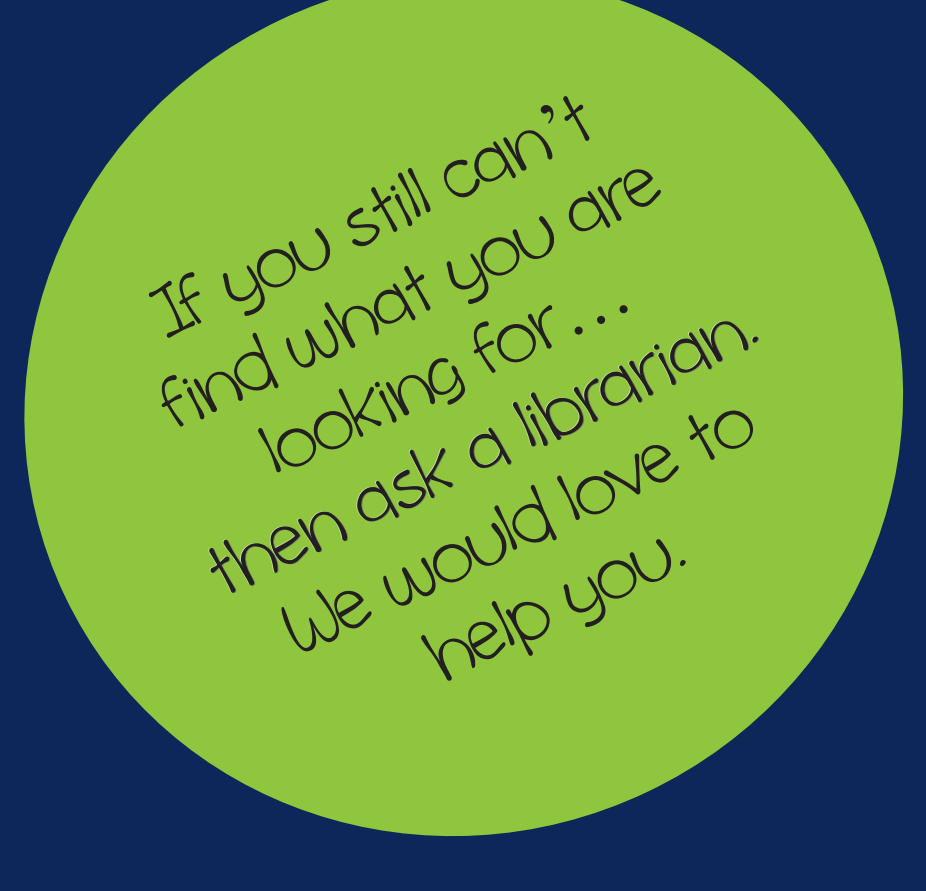

OR